## How to select a default matching engine

Date: 30 November 2023

In order to prevent a bias towards any of the two matching engines, we are not pre-selecting any of the matching engines when starting a new search (see Fig. 1).

As a consequence of this, when you hit the "Search" button, no new search will be started.

| Search details | HAP-E              | ATLAS              |
|----------------|--------------------|--------------------|
|                | Run a donor search | Run a donor search |
|                | Run a cord search  | Run a cord search  |
|                |                    |                    |
|                |                    |                    |

In order to start a search for a patient there are two options:

• Select a matching engine and search type each time you add a patient

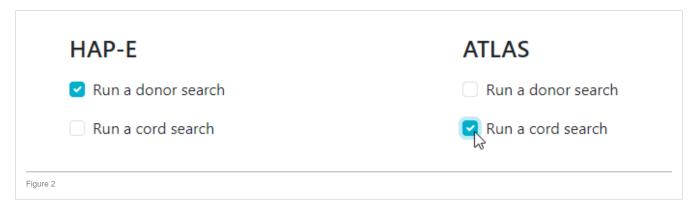

• Go to your preferences and select your preferred matching engine. From that moment on, that matching engine will be selected by default when adding a new patient.

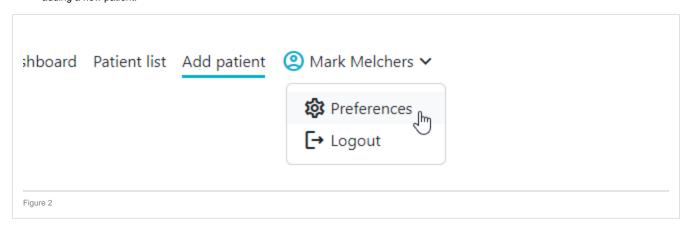

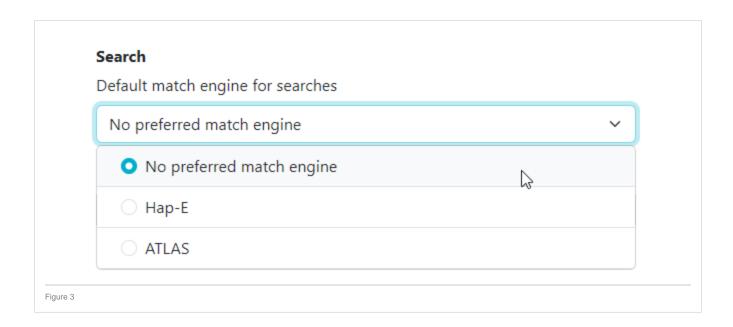